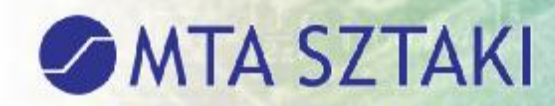

## **Biztonságos wireless megoldás OpenWRT alapokon**

Ormos Pál MTA SZTAKI ormos@sztaki.mta.hu

Networkshop 2012

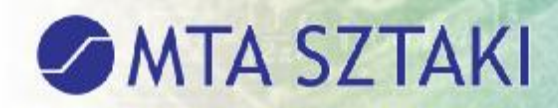

### Miről lesz szó?

### **•Tartalomjegyzék**

- Előzmények
- Openwrt bemutatása
- **•Tanulságok**
- Biztonság
- Összefoglalás

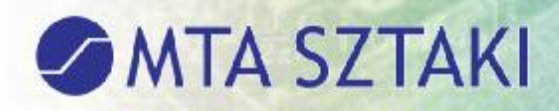

## Előzmények

### ●Elavult wireless infratruktúra az intézetben

- Csak 11b-t tudó eszközök
- Nem tudunk több SSID hirdetni ugyanazon az eszközön
- csak WPA támogatás
	- 2013-tól az Eduroam ezt nem engedi meg
- emiatt a laborok, osztályok saját eszközöket raknak fel a hálózatra è sokszor nyílt AP-k maradnak
	- A hálózat üzemeltetés ezen része nem a mi kezünkben van, ezért rálátásunk sincs a dologra
	- Nem egységes a konfiguráció, nincs központi menedzselés è nem lehet biztonságban az, aki az intézeten belül wifit használ

### **MTA SZTAKI**

## Követelményeink a Wifivel szemben

- ●Az alábbi követelményeket fogalmaztuk meg az új Wireless infratruktúrával kapcsolatban:
	- ●WPA2 támogatás
	- ●Költséghatékonyság
	- ●Több SSID kezelés
	- ●Eduroam
	- ●Radius+LDAP authentikáció
	- ●Menedzselhető legyen
	- ●Támogassa a netflow exportot
	- ●VLAN trunking támogatás (802.1q)
	- ●Tűzfal szabályokat lehessen alkalmazni VLAN-ként
	- ●Egységes konfiguráció, hordozható legyen ugyanolyan típusú AP-kra
	- ●Log küldése központi logszerverre
	- ●Wireless roaming
	- ●Felügyelhetőség
	- ●VPN támogatás

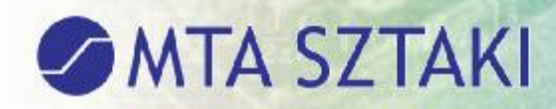

### Firmwarek összehasonlítása

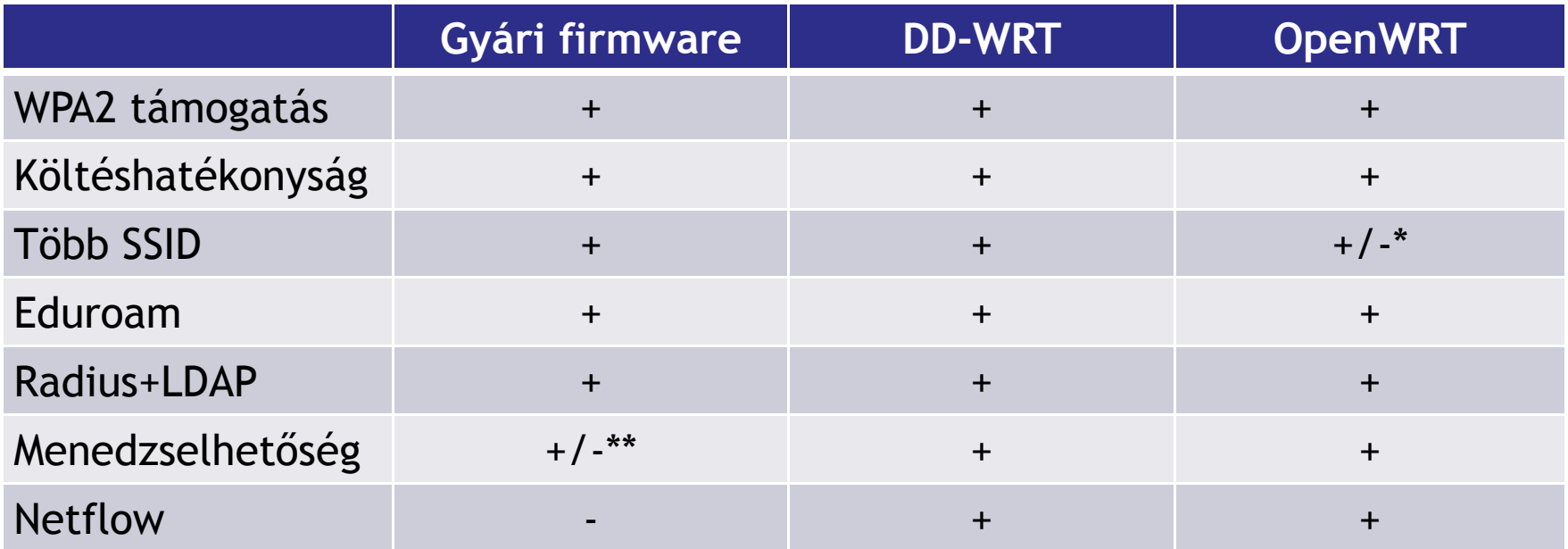

• Léteznek ezen kívül is még open source megoldások, de azok csak korlátozott platformon (Linksys wrt54G, Asus500) vehetők igénybe, így számunkra nem is jöhettek szóba

- \* Atheros chipset esetén nem működik a multi SSID
- \*\* Csak webes interfacen keresztül menedzselhető

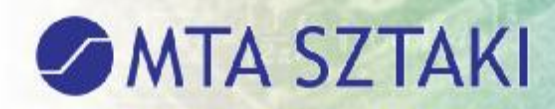

### Firmwarek összehasonlítása 2.

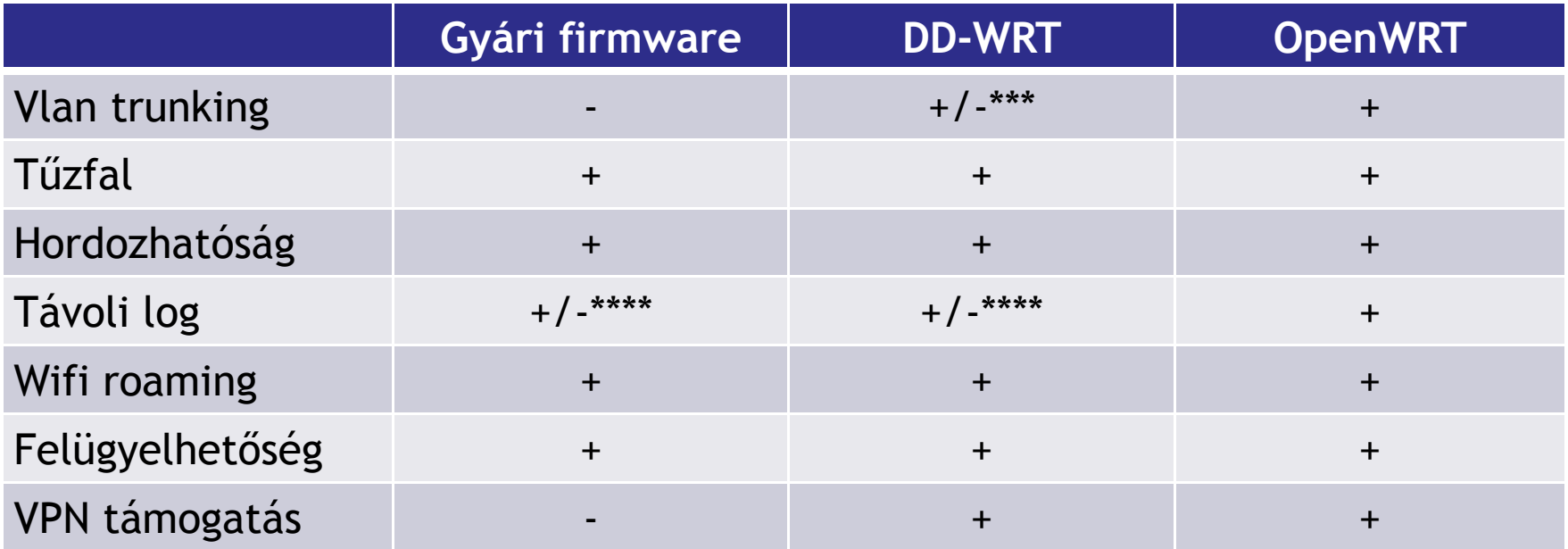

\*\*\* Broadcom chipsetre a legfrisebb firmware verzióban nincs támogatás. Csak atheros chipset esetén működik a VLAN trunking

\*\*\*\* Korlátozottan működik. Nem lehet pl. logging facility-t állítani. Nálunk ez fontos dolog a feldolgozás során

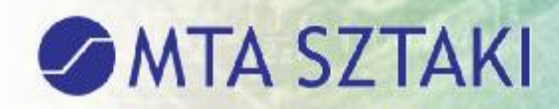

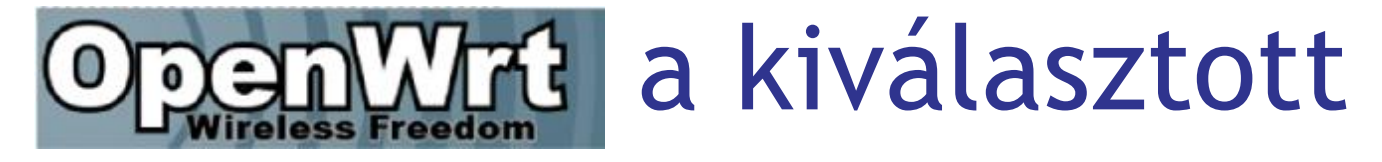

Miért OpenWrt?

- ●A gyári firmware-k nem tudták teljesíteni az előre megfogalmazott igényeinket, de az OpenWRT igen
- ●Open source, folyamatosan fejlesztik
- ●Próbáltunk más open source megoldásokat, de nem működtek stabilan, vagy csak bizonyos típusokon működnek
- ●Korábbi GVOP projekt keretében már kipróbáltuk és az osztályon levő eszközön folyamatosan használjuk nem csak wireless célra
- ●Rengeteg platformon használható
	- ●Az új eszközökre is folyamatosan elérhetővé teszik
- ●Több funkciót is tud, mint amit megfogalmaztunk a követelményekben

●Nyomtatót használhatunk USB-n keresztül

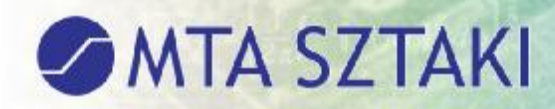

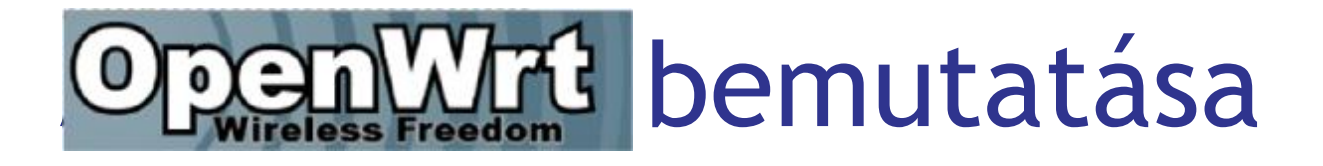

- ●https://openwrt.org/
- ●http://wiki.openwrt.org/
- ●Weben és CLI-n keresztül konfigurálható
	- ●Webet le lehet tiltani tűzfal szabályokkal
	- ●Weben keresztül nem lehet minden funkciót beállítani
- ●Létezik egyéb verziója is
	- ●Gargoyle http://www.gargoyle-router.com/index.php
- ●Linux alapú
- ●Saját firmware készíthető
	- OK: pl. nem fér bele a webes interface
	- ●Egységesen telepített csomagok miatt így hordozhatóvá válik
	- ●Saját igényeink miatt testre akarjuk szabni

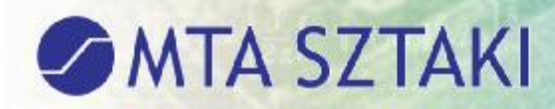

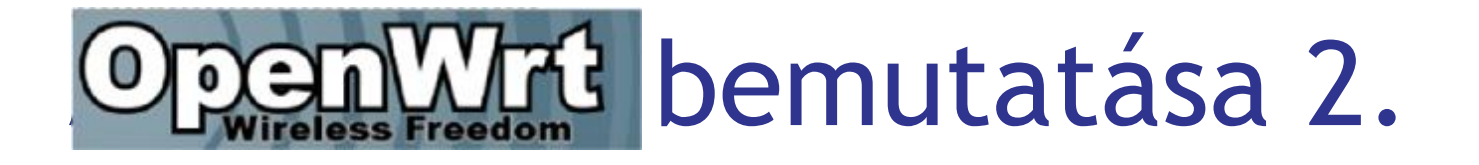

- ●Open source, folyamatosan fejlesztik
- ●Radius + LDAP authentikáció támogatása
- ●Többféle platformon is elérhető
	- ●TP-Link, Linksys, Asus, D-Link, Fonera, stb
- Rengeteg hasznos csomag telepíthető fel rá egyszerűen
	- ●Pl. Asterisk, ipsec,snmp, freeradius,fprobe
- ●Ha van usb portunk az AP-n
	- akkor akár nyomtató, akár samba szerverként is tud működni
	- mobil 3g-t is használhatunk vele
- ●Captive portál támogatás
	- ●A felhasználók miatt nálunk is lenne rá igény

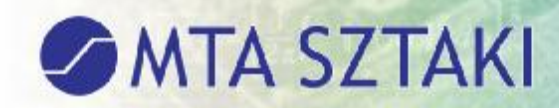

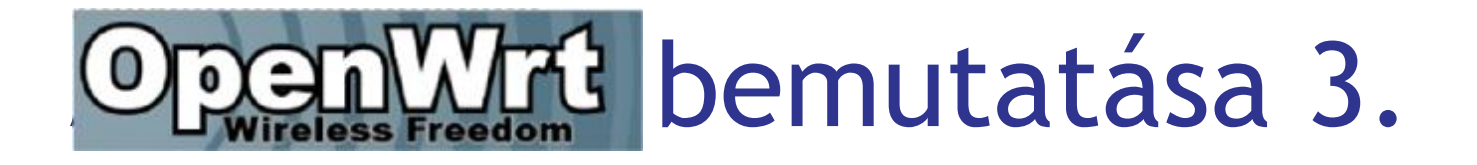

- ●Wireless repeater funkciót is tud
- ●Támogatja a wireless roamingot
- ●DynDNS támogatás
- ●Támogatja az IPv6-t (nem próbáltuk még)

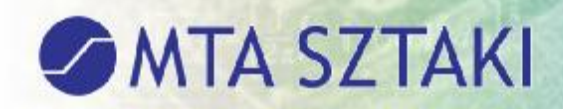

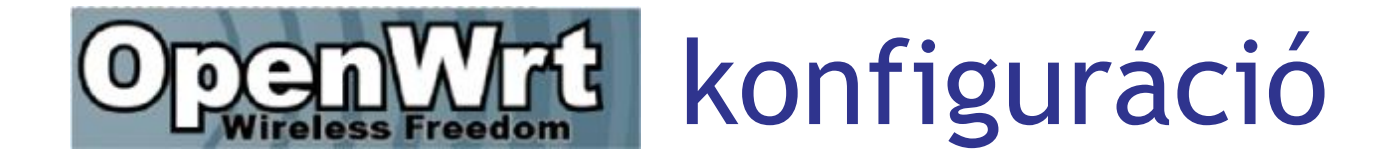

- ●Webes felülete kezdőknek egyszerűen használható
	- ●Nem tud minden funkciót beállítani
- ●SSH-n keresztül gyakorlottabbaknak
	- ●nem alap funkciók beállításához
- ●Külön-külön konfigurációs fájlokban vannak eltárolva a beállítások
	- ●/etc/config alatt vannak
	- ●A vpn konfigurációt tegyük külön file-be és ne a network alá
- ●Egyes funkciókhoz külön csomagokat kell telepíteni, vagy eltávolítani a meglévőt
	- ●Pl. opkg install wpad *Több SSID használatához erre szükség van*
	- ●Pl. opkg install kmod-usb2 USB miatt

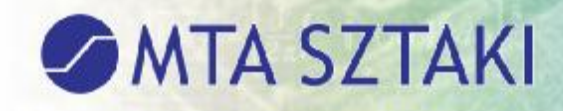

# konfiguráció példa

#### **Wireless konfiguráció példa**

config 'wifi-device' 'wl0' option 'type' 'broadcom' option 'disabled' '0' option 'channel' 'auto'

config 'wifi-iface' option 'device' 'wl0' option 'ssid' 'eduroam' option 'network' 'lan2' option 'mode' 'ap' option 'encryption' 'wpa2' option 'key' ' xxxxxxxx' option 'server' 'x.y.v.z' option 'port' '1812'

#### **Tűzfal konfiguráció példa**

config 'rule' option 'src' 'lan' option 'src\_ip' '192.168.1.2' option 'dest\_port' '80' option 'proto' 'tcp' option 'target' 'ACCEPT' config 'rule' option 'src' 'lan17' option 'dest' 'wan' option 'src\_ip' '10.100.1.0/24' option 'proto' 'tcp' option 'dest\_port' '22' option 'target' 'ACCEPT'

# nWrt konfiguráció példa 2.

#### **3G konfiguráció példa**

**SAMTA SZTAKI** 

config 'interface' 'wan' option 'ifname' 'ppp0' option 'proto' '3g' option 'device' '/dev/ttyUSB0' option 'apn' 'wnw' option 'service' 'umts'

#### **PPTP VPN konfiguráció példa**

config 'interface' 'vpn' option 'ifname' 'pptp-vpn' option 'proto' 'pptp' option 'username' 'ormos' *az a felhasználónév amivel authentikálunk* option 'password' 'xxxxxx' *a usernamehez tartozó jelszó* option 'server' 'y.y.y.y' *vpn szerver neve vagy IP címe* option 'buffering' '1'

Szükséges csomagok: Kmod-mppe Pptp Kmod-gre

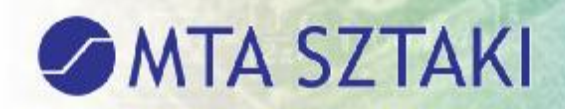

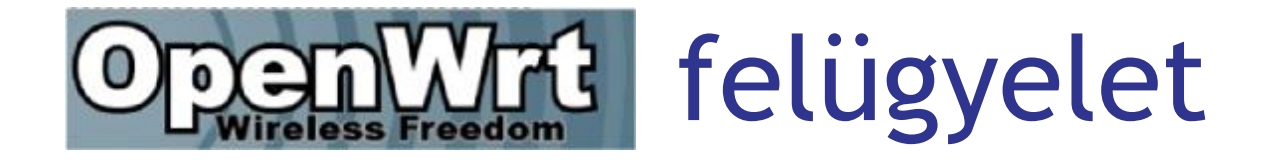

#### • SNMP alapon

● forgalmi mérések (MRTG, Cacti, stb.)

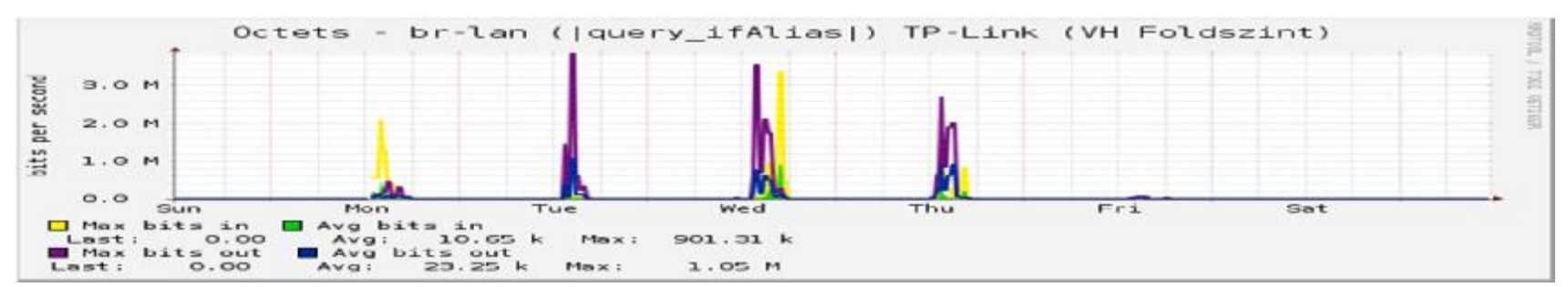

● cpu, memória, terhelés mérése (MRTG, Cacti, stb.)

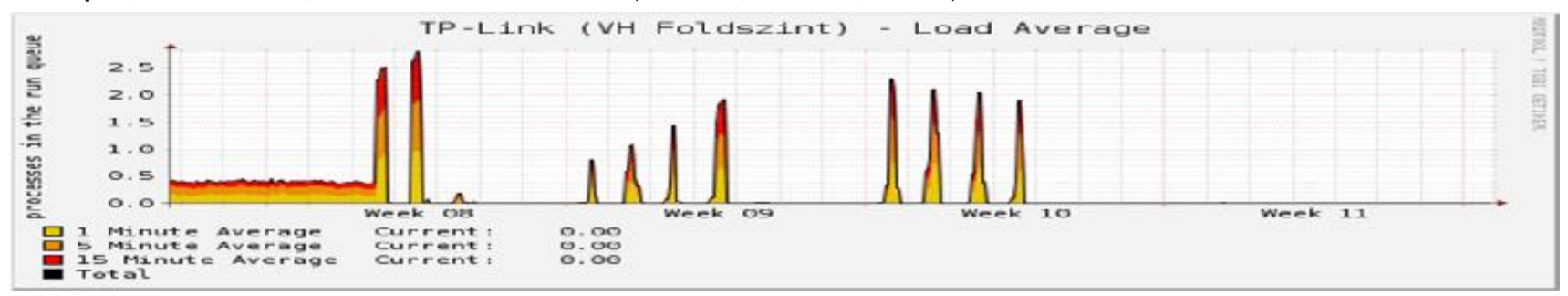

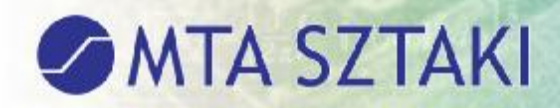

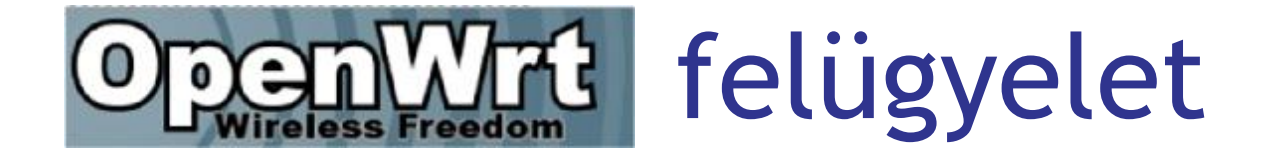

- Nagiossal
	- ping teszt
		- ●*titk\_asus\_wifi UP 03-20-2012 10:14:30 26d 15h 14m 29s PING OK - Packet loss = 0%, RTA = 1.22 ms*
	- riasztás nagy cpu terhelésre
	- riasztás ha valamilyen szolgáltatás nem fut
		- ●*titk\_asus\_wifi SSH OK 03-20-2012 10:14:10 26d 18h 37m 47s 1/3 SSH OK - dropbear\_0.52 (protocol 2.0)*
	- egyéb riasztások

#### ● Netflow

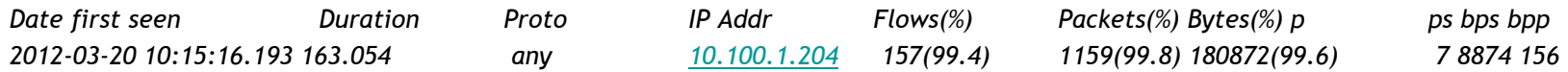

#### ●Remote log

●*12:07 3x dnsmasq-dhcp[1121]: DHCPACK(br-lan) 192.168.10.179 00:90:96:be:c0:ac net-admin* 

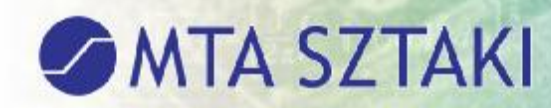

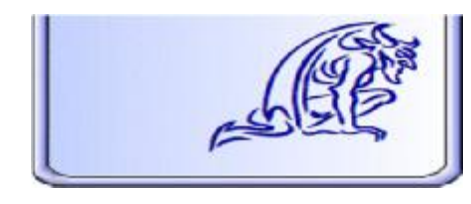

# Gargoyle bemutatása

#### ●Openwrt alapú

- ●http://www.gargoyle-router.com/index.php
	- ●Ugyanazokat az eszközöket nagy valószínűséggel támogatja mint az openwrt ●Mind broadcom, mind atheros chipsetet támogat
- GUI-n és CLI-n keresztül is konfigurálható
- ●Támogatja az IPv6-t (nem próbáltuk még)
- ●Rengeteg csomag feltelepíthető rá, akár csak az OpenWrt-re
- ●Ha van usb portunk az AP-n
	- akkor akár nyomtató, akár samba szerverként is tud működni
	- mobil 3g-t is használhatunk vele
- ●Wireless repeater funkciót is tud
- ●DynDNS támogatás

### **SANTA SZTAKI**

# Tanulságok

- ●Linksys Wrt54G esetén a telepítés után a file rendszer alapban read only. Ezt fel kell oldani
	- ●*mtd unlock rootfs\_data*
- ●Linksys Wrt54G esetén a portok számozása nem egyezik meg a gyárival.
	- ●Érdemes utána nézni weben
	- ●Robocfg programcsomag telepítése esetlegesen
- Atheros chipset esetén nem tudunk több SSID-t kezelni
	- ●Egyébként pedig csomag kell hozzá
	- ●Telepítsük az alap wpad-mini helyett a wpad csomagot
- ●Több helyre történő netflow export nagyon leterheli a cpu-t, vagy egyáltalán nem működik
	- ●Írjunk init scriptet, hogy újraindulás esetén is legyen netflow export
	- Az init scriptben minden interfacere adjuk ki a flow exportot
		- Ha any-t használunk borzasztóan leterheli a CPU-t, csakúgy mintha több helyre szeretnénk küldeni
- ●/etc/resolv.conf alapból egy link.
	- ●Ezt meg kell szüntetni különben boot után elveszítjük a beállításokat

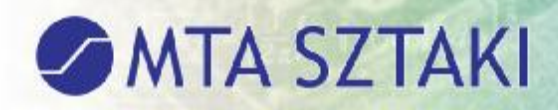

## Tanulságok 2.

●PPTP csomag újraindulás után elrontja a konfigot

- ●Ezért külön file-be kell tenni a konfigban nem a network alá
- ●Elindulása előtt meg kell várni, míg a wan kapcsolat létrejön
- ●Echo timeout értékét az 1s –ról át kell állítani a termináló eszközben beállított értékre, különben állandóan elbont
- •Ha egyszer elrontjuk a konfigurációt nehéz visszaállni a gyárira.
	- Hardware reset segíthet, de ekkor elvesztjük a korábbi beállításainkat
	- Legyen mindig mentésünk!
- •Más opensource megoldásról nem mindig sikerül OpenWRT-re átállni
	- Előbb álljunk vissza a gyári firmware-re, majd úgy az openwrt-re
	- Mindig legyen kéznél a legfrissebb gyári firmware
- •Probléma esetén olvassunk fórumokat a megoldás érdekében

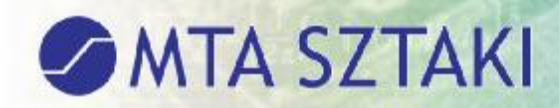

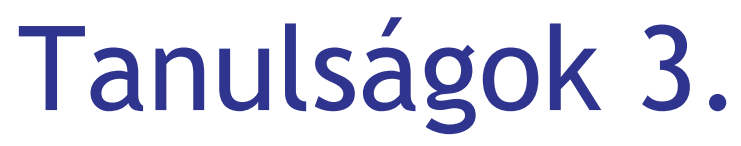

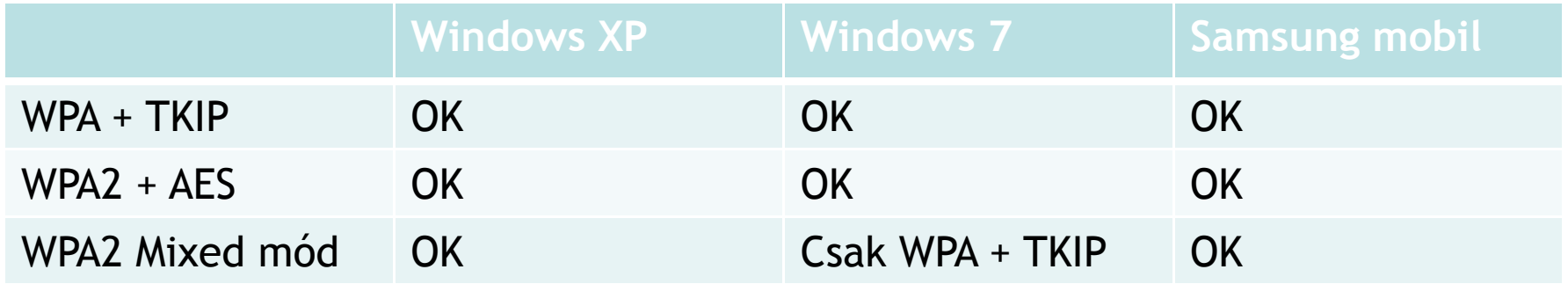

•Mixed mód Windows7 esetén már nem nyújtja azt a biztonságot amit szeretnénk

•Eduroam esetén 2013-tól nem lehet wpa így nem okoz nekünk problémát, hogy wpa2-t kell használni

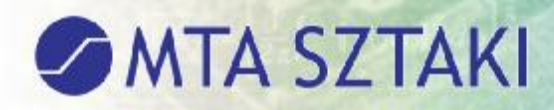

## Mitől biztonságos?

- ●SSID-nként akár külön VLAN-ba is szervezhetőek a hálózatok
	- ●Vendégek nem láthatnak bele a belső hálózatba
- ●Tűzfal szabályok beállításával számos korlátozás tehető
	- ●csak bizonyos IP címekről lehet belépni és csak SSH-n keresztül
	- ●Külön zónák hozhatóak létre a wan és lan hálózatok számára
	- ●A kifele és befele nyitott portok külön-külön beállíthatóak
	- ●Beállítható, hogy a különböző lan hálózatok különböző wan címekre fordítódjanak
- ●WPA2 támogatás
- Radius + LDAP authentikáció
	- ●LDAP authentikáció történhet yubikey-el is
- ●Tud kezelni külön csomag telepítése után GRE Tunnelt, PPTP VPN-t és IPSEC VPN-t is, így akár VPN mögé is rakhatjuk az AP-nkat
	- ●Több telephelyet, irodát összeköthetünk VPN-en az AP segítségével és egy LAN-ba tudjuk őket szervezni
	- ●L2TPv3 és L2TPv3 over IPSEC is működőképes
	- ●OpenVPN támogatás is van

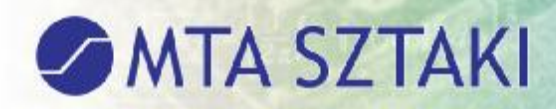

## Mitől biztonságos? 2.

- ●Netflow segítségével (fprobe csomag) az AP-n áthaladó forgalom is analizálható
- ●Van rá snort IDS/IPS csomag
- ●MAC cím szerinti hozzáférés korlátozás is beállítható a wireless hálózathoz
- ●Felügyelhető
	- SNMP alapon
	- ●Cacti plugin van hozzá
	- ●NRPE telepíthető
	- ●Munin csomag van

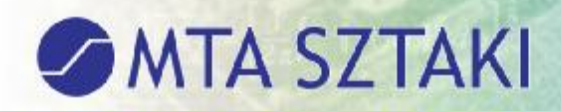

# **Osszefoglalás**

- ●OpenWrt segítségével olcsóbb árfekvésű AP-kon tudunk biztonságos intézményi wireless szolgáltatást nyújtani
	- ●Új beszerzésnél ha lehetséges válasszunk OpenWrt kompatibilis AP-t
		- ●http://wiki.openwrt.org/toh/start
		- ●Már 10 000 Ft alatti eszközökre is felrakható
	- ●**Hungarnet közösség számára ideális Wireless szolgáltatás nyújtására**
		- ●Költséghatékony
		- ●Az olcsóbb eszközök is rendelkeznek 10/100-as portokkal és 802.11n-s wifivel
		- ●A felhasználók igénylik a biztonságos wireless szolgáltatásokat
	- ●Egyszerűen konfigurálható
	- ●Gargoyle firmware ha kevesebb funkciót akarunk használni
- ●Nem kell külön controllert használni a működéséhez
- ●Azonos platformon a konfiguráció hordozható,
	- ●csak pár paramétert kell átállítani à könnyen és gyorsan telepíthető új AP-k

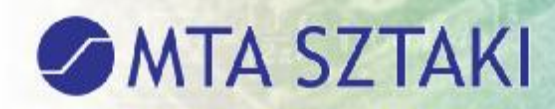

# Összefoglalás 2.

- ●Számos biztonságot növelő programcsomag telepíthető
- ●VPN támogatás van
- Tud IDS/IPS funkciókat is
- ●Akár távolról is menedzselhető ●Megfelelő tűzfal szabályok fontosak
- ●Több telephelyen levő eszközöket egy LAN-ba tudjuk szervezni ●L2TPv3 támogatás
- ●Kisebb telephelyeken VLAN képes switchként is működhet
	- ●4 gigabites portot használhatunk
	- ●Pár gép, vagy IP telefon számára jó megoldás
- ●Különböző routing szabályok is beállíthatóak
- ●IPv6 támogatás (nem próbáltuk)

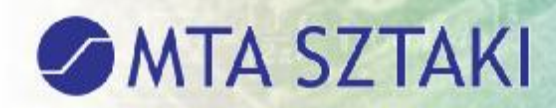

# Összefoglalás 3.

- ●Tűzfal szabályokkal könnyen beállíthatjuk a hozzáférési lehetőségeket
- ●Wireless roaming támogatás
- ●Képes kiszolgálni szélessávú WAN kapcsolatot és Wireless hálózatot is és bizonyos modellek esetén 3G-t is.
- ●Netflow képes
	- ●Bizonyos verzióban openflowt is támogat http://www.openflow.org

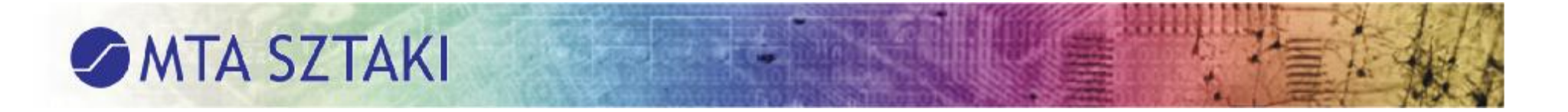

### Kérdések?

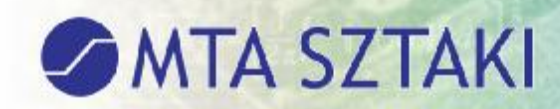

### Köszönöm a figyelmet! ormos@sztaki.mta.hu

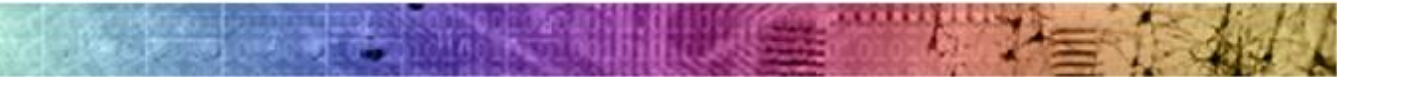